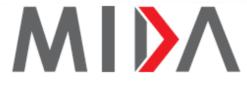

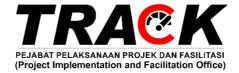

# IMPLEMENTATION TRACKING & MONITORING SYSTEM (ITMS) @ ON-TRACK

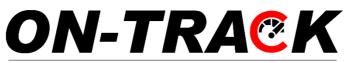

Pejabat Pelaksanaan Projek dan Fasilitasi (Project Implementation and Facilitation Office)

## **USER REFERENCE GUIDE**

## Table of Contents

| 1  | Introdu  | iction. |                                                    | 2  |
|----|----------|---------|----------------------------------------------------|----|
| 2  | Implem   | nentati | ion Tracking & Monitoring System (ITMS) @ On-Track | 2  |
| 3  | Genera   | al      |                                                    | 2  |
|    | 3.1      | URL     |                                                    | 2  |
|    | 3.2      | Email,  | Password and Project Serial No.                    | 2  |
|    | 3.3      | Syster  | n Requirements                                     | 2  |
| 4  | Getting  | g Start | ed                                                 | 3  |
| 5  | Update   | e Proje | ct Implementation Stage                            | 4  |
| 6  | Edit Co  | ompan   | y Details                                          | 8  |
| 7  | Update   | e Issue | es (If any)                                        | 16 |
|    | Chapte   | er A:   | Utilities                                          | 17 |
|    | Chapte   | er B:   | Local Authorities                                  | 18 |
|    | Chapte   | er C:   | Environmental                                      | 19 |
|    | Chapte   | er D:   | Customs Department                                 | 20 |
|    | Chapte   | er E:   | Immigration Department                             | 21 |
|    | Chapte   | er F:   | Others                                             | 22 |
| FÆ | Q's      |         |                                                    | 23 |
| Sy | vstem Fl | ow Dia  | agram                                              | 24 |

## **1** Introduction

Welcome to MIDA's Implementation Tracking & Monitoring System (ITMS) @ On-Track User Reference Guide. This user reference guide is designed to facilitate and assist you to navigate through the system and maximize its full potential.

## 2 Implementation Tracking & Monitoring System (ITMS) @ On-Track

The Implementation Tracking & Monitoring System (ITMS) @ On-Track will monitor the progress of projects right from the date of approved project and provide immediate handholding to facilitate investors at all stages of Implementation. This will assure ease of doing business and faster project implementation.

#### The System will enable TRACK:

- > To track projects approved vs implemented
- > To identify issues, challenges and problems in implementing projects
- > To generate regular reports

## **3 General**

## 3.1 URL <u>http://ontrack.mida.gov.mv/</u>

#### 3.2 Email, Password and Project Serial No.

Email, password and project serial no. will be provided via email. Company will receive the email through company's registered email.

#### 3.3 System Requirements

| Requirements     | Details                             |
|------------------|-------------------------------------|
| Processor        | At least Intel Pentium® III 400 MHz |
| Memory           | At least 128 megabyte (MB)          |
| Operating System | Microsoft Windows® XP or higher     |
| Web Browser      | o Google Chrome (best viewed)       |
|                  | o Mozilla Firefox                   |

## **4 Getting Started**

Company will received handholding email from TRACK.

| -                                           |                                                                                                    |
|---------------------------------------------|----------------------------------------------------------------------------------------------------|
| _                                           | DN-TRACK                                                                                                    |
|                                             | ect Implementation and Facilitation Office)                                                                                                    |
| Dear Sir/Madam of                           | ,                                                                                                    |
| MIDA. To ensure your proje                  | APPROVED by the National Committee of Investment (NCI) at<br>ct is implemented within timeline, <b>Project Implementation</b><br>(ACK) is ready to provide handholding and facilitation. |
|                                             | CK) is a Federal Government initiative under ´Pelan Jana<br>´ to facilitate the approval process and speed up the<br>d projects                                                          |
| To complete your project s<br>information:- | tatus, kindly login to <b>On-Track</b> by using the following                                                                                                    |
| URL: <u>https://ontrack.m</u>               | ida.gov.my                                                                                                    |
| • Email:                                    |                                                                                                    |
| <ul> <li>Project Serial Number:</li> </ul>  |                                                                                                    |
| <ul> <li>Password:</li> </ul>               | LOGIN                                                                                                    |
| CONTACT US:                                 |                                                                                                    |
| Muhammad Najdi bin Mat                      | Saleh                                                                                                    |
| 03-22676761                                 | omide any mi                                                                                                    |
| najdi@mida.gov.my   track                   | @mida.gov.my                                                                                                    |
| MIDA NEGERI SEMBILAN                        |                                                                                                    |
| 06-762 7921                                 |                                                                                                    |
| nsembilan@mida.gov.my                       |                                                                                                    |
|                                             |                                                                                                    |

Go to URL http://ontrack.mida.gov.mv/. Company will be directed to below page.

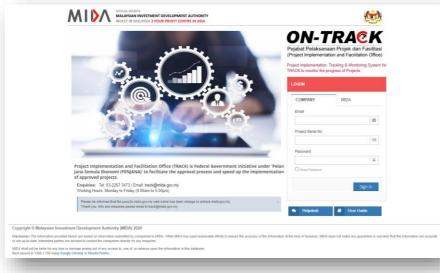

Enter Email, Project Serial No. and Password as given in handholding email then

click button Sign in to sign in.

User Guide - June 2023

## **5 Update Project Implementation Stage**

- Once company have successfully login, company will be directed to below page.

| Stages Main Table                                                        |                                                     |                                | 自 19 JUNE 2023, 01:24 PI |  |  |  |
|--------------------------------------------------------------------------|-----------------------------------------------------|--------------------------------|--------------------------|--|--|--|
| Progress Status Timeline:<br>18/04/2023                                  |                                                     |                                |                          |  |  |  |
| 2 months 10 months remaining                                             |                                                     |                                |                          |  |  |  |
|                                                                          |                                                     |                                |                          |  |  |  |
| Notes                                                                    |                                                     |                                |                          |  |  |  |
| On-Track only allows to save as of implementation stage progress date of | nly. Click yes to save the date and no if you would | like to delete the saved data. |                          |  |  |  |
|                                                                          | STAGE CONFIRMATION                                  |                                |                          |  |  |  |
| IMPLEMENTATION STAGE                                                     | STAGE CONFIRMATION                                  | STAGE DATE                     | ACTION / TRAIL           |  |  |  |
|                                                                          |                                                     |                                |                          |  |  |  |
| → Site Acquired ()                                                       | ○ YES ○ NO                                          | Select Stage Date              | SAVE                     |  |  |  |
| → OSC Approval 1                                                         | ◯ YES ◯ NO                                          | Select Stage Date              | SAVE                     |  |  |  |
| Active Planning—In Progress                                              | O YES ○ NO                                          | Select Stage Date              | SAVE                     |  |  |  |
| B. FACTORY / BUILDING CONSTRUCTION / MACHINERY INSTALLATION              |                                                     |                                |                          |  |  |  |
| → Factory or Building Construction 1                                     | YES NO                                              | 01/11/2022                     | Updated by:              |  |  |  |
|                                                                          |                                                     |                                | Verified by:             |  |  |  |
| → Machinery Installation ()                                              | VES NO                                              | Select Stage Date              | SAVE                     |  |  |  |
| C. PRODUCTION                                                            |                                                     |                                |                          |  |  |  |
| → Trial Production ()                                                    | O YES ○ NO                                          | Select Stage Date              | SAVE                     |  |  |  |
| → Commercial Production 1                                                | O YES ○ NO                                          | Select Stage Date              | SAVE                     |  |  |  |
| D. PROJECT TEMPORARY SHELVED                                             |                                                     |                                |                          |  |  |  |

- In this page, company can view:
  - i. Progress Status Timeline bar, starting from Approval date until current date.
    - If implementation progress timeline has reach 80%, the Extension of Project Implementation Period for The Manufacturing Sector bar will appear.

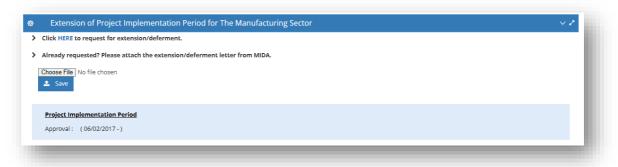

- At the Extension of Project Implementation Period for The Manufacturing Sector,
  - If company want to request for extension/deferment, please click HERE Company will be directed to the website as shown in the next page.

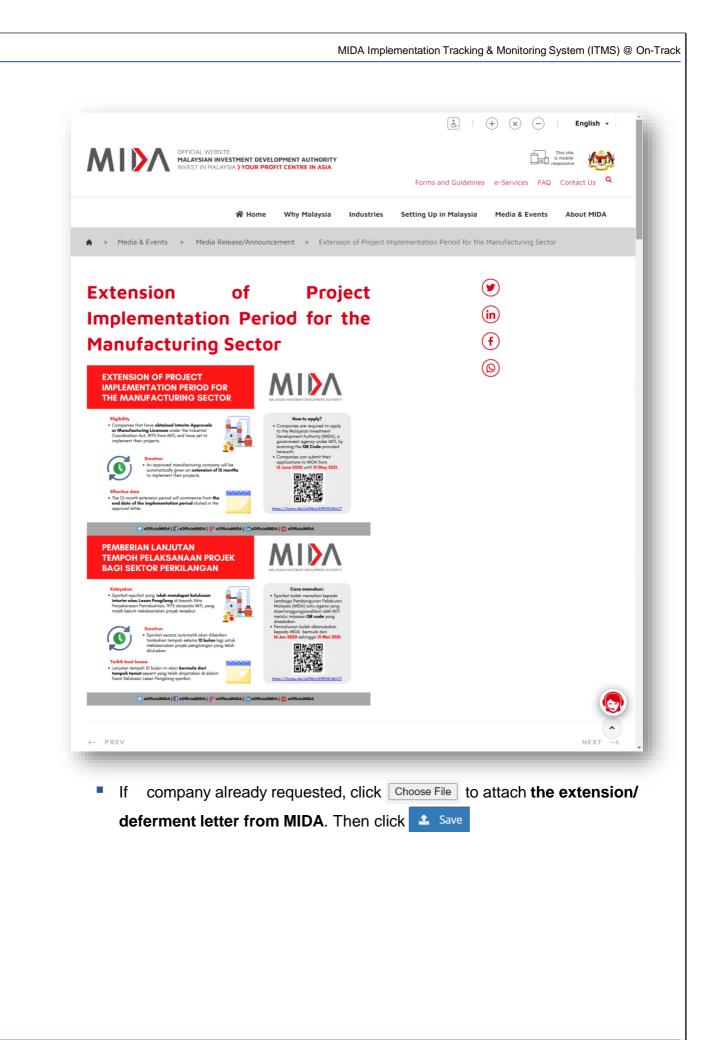

ii. Project Implementation Range. There are five (5) Implementation Stage:

#### • Active Planning

 Company is actively involved in discussion/negotiation with relevant ministries/agencies/organizations (e.g. environmental department, local authorities, utilities companies) towards implementing its project, looking for funds/partner, etc.

#### • Factory/Building Construction

 Company has rented/purchased a readymade factory/building or in the progress of construction/completed its construction.

#### • Production

• Company already in production.

#### • Project Temporary Shelved

- Company has temporarily shelved its project due to unforeseen circumstances economic conditions, etc, which will be revived thereafter.
- Closed
  - Company already closed.
- Please update implementation stage based on current progress status.

| IMPLEMENTATION STAGE                                | STAGE CONFIRMATION | STAGE DATE           | ACTION / TR |
|-----------------------------------------------------|--------------------|----------------------|-------------|
| A. ACTIVE PLANNING                                  |                    |                      |             |
| → Site Acquired 3                                   | O YES O NO         | Select Stage Date    | SAVE        |
| → OSC Approval                                      | VES NO             | Select Stage Date    | SAVE        |
| → Active Planning—In Progress                       | • YES O NO         | 14/07/2022           | Updated by: |
|                                                     |                    |                      | Verified by |
| B. FACTORY / BUILDING CONSTRUCTION / MACHINERY INST | ALLATION           |                      |             |
| → Factory or Building Construction ()               | O YES O NO         | Select Stage Date    | SAVE        |
| → Machinery Installation ()                         | VES NO             | Select Stage Date    | SAVE        |
| C. PRODUCTION                                       |                    | 1.                   |             |
| → Trial Production ()                               | VES NO             | Select Stage Date    | SAVE        |
| → Commercial Production (1)                         | VES NO             | Select Stage Date    | SAVE        |
| D. PROJECT TEMPORARY SHELVED                        |                    | J.                   |             |
| ➔ Project Temporary Shelved 【                       | VES NO             | Select Decision Date | SAVE        |
| E. CLOSED                                           |                    | 1                    |             |
| → Closed Down ()                                    | O YES O NO         | Select Decision Date | SAVE        |
| → Withdrawn ()                                      | VES NO             | Select Decision Date | SAVE        |
| → Project Abandoned 1                               | VES NO             | Select Decision Date | SAVE        |

- To update implementation stage, select YES at Stage Confirmation, Insert Stage Date and click button

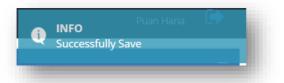

- To delete record, select NO at Confirmation, Insert Stage Date and click button
- System will prompt confirm message as shown below, click Yes to delete previous record.

|   |     | delete previous record<br>tage. Confirm to delete ? |
|---|-----|-----------------------------------------------------|
| U |     |                                                     |
|   | Yes |                                                     |

## 6 Edit Company Details

- To update company profile, go to **Manage Project Info** then click **Company Profile.** 

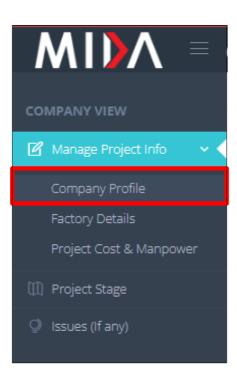

- Below page will be displayed.

| $MID \Lambda = \mathbf{Q}$                                                                                             | DN-TRACK                                                                                     |          |                      |                                      | (Company's Representative) 🛛 🚺 🚺 |
|----------------------------------------------------------------------------------------------------|----------------------------------------------------------------------------------------------|----------|----------------------|--------------------------------------|----------------------------------|
|                                                                                                    | Manage Project Info 义 Company Profile                                                        |          |                      |                                      | 🗎 19 JUNE 2023, 01:32 PM         |
| MMPANY VIEW Manage Project Info  Company Profile Factory Details Project Cost & Manpower Project Stage Issues (if any) | COMPANY PROFILE Company Name: Registration of Company : (55M Old No) Mailing Address: Tel: - |          | Registration o<br>(S | f Company :<br>SM New No)<br>Fax : • |                                  |
|                                                                                                    | ✓ records                                                                                    |          |                      |                                      | Search:                          |
|                                                                                                    | NAME                                                                                         | \$ EMAIL | \$ TEL NO            | \$ FAX NO                            | \$ STATUS \$                     |
|                                                                                                    |                                                                                              |          |                      |                                      |                                  |
|                                                                                                    | Showing 1 to 1 of 1 entries                                                                  |          |                      |                                      |                                  |
|                                                                                                    | Change Company Name?                                                                         |          |                      |                                      |                                  |

- Please verify all the company information.
- To add contact person, click button

- Below page will be displayed.

| Add Contact Perso  | n Information    |  |
|--------------------|------------------|--|
| * Appointed Consul | tant? 🔿 Yes 🔿 No |  |
| * Name             | <b>A</b>         |  |
| * Designation      |                  |  |
| * Email            |                  |  |
| * Telephone        | د.               |  |
| Fax                |                  |  |
| * - Required Field | Save Close       |  |

- If user is the consultant, choose **Yes** at **Appointed Consultant** then enter **Name**, **Designation**, **Email**, **Telephone** and **Fax.** Click button **Save** to save all the information.
- The information will display as shown below:

| NAME                | *        | DESIGNATION     | EMAIL                                    | \$   | TEL NO 🔶  | FAX NO | 🕈 STATUS                 |   |
|---------------------|----------|-----------------|------------------------------------------|------|-----------|--------|--------------------------|---|
|                     |          | Clerk           | a an an an an an an an an an an an an an | 2004 |           |        | ле — акада <u>л</u> анки |   |
|                     | nsultant | Project Manager |                                          |      | 123654789 |        | Approved                 |   |
| Puan Hana           |          |                 |                                          |      |           |        | Approved                 |   |
| Showing 1 to 3 of 3 | entries  |                 |                                          |      |           |        | × 1                      | > |

- If contact person is inactive :
  - Click checkbox next to the contact person name.
  - Then click button **XINACTIVE**

• After that, click Yes.

| <ul><li>✓ Yes</li><li>X No</li><li>X INACTIVE</li></ul> | Are you s | sure? |  |
|---------------------------------------------------------|-----------|-------|--|
|                                                         | 🗸 Yes     | 🗙 No  |  |
|                                                         | × INA     | CTIVE |  |

- If company want to update contact person, click on the contact person name. -
- Below page will be displayed. \_

| Appointed Cons | ultant? 💛 Yes 🍥 No           | _             |
|----------------|------------------------------|---------------|
| Name           | Puan Hana                    | 4             |
| Designation    | Director                     | ±             |
| Email          | @gmail.com                   |               |
| Telephone      |                              | ٩.            |
| ax             |                              | i Di          |
| Required Field |                              | Save Close    |
|                |                              |               |
| data all inf   | ormation required, then clic | k button Save |

Below page will be displayed. -

| CHANGE COMPANY NAME & ATTACHMENT                                                                                                    |  |
|----------------------------------------------------------------------------------------------------|--|
| Please fill in the company name and attach <b>SSM Form 13</b> for MIDA review.<br>If you wish to change the file, simply upload a new file, it will replace the existing files. Thank you. |  |
| Company Name:                                                                                                    |  |
| Choose File No file chosen                                                                                                    |  |
| Lupload Document and Save New Company Name                                                                                                    |  |
|                                                                                                    |  |
|                                                                                                    |  |

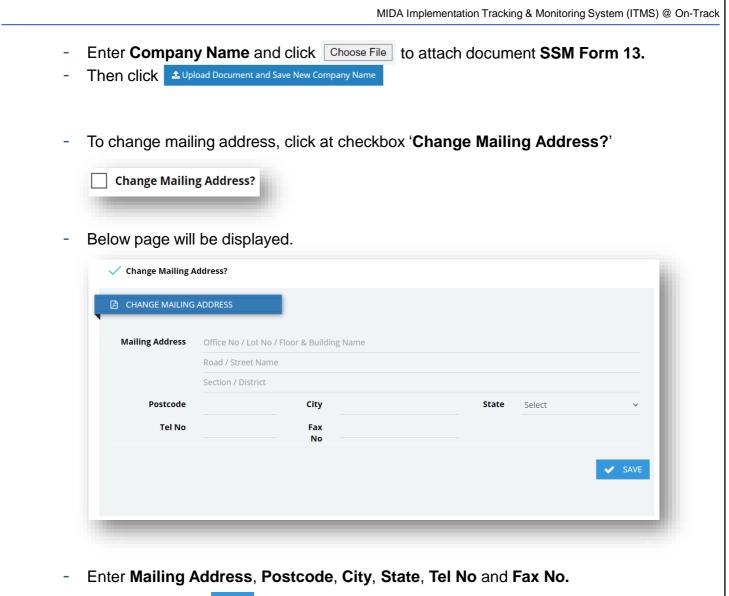

- Then click button Save
- To update company factory details, go to Manage Project Info then click Factory Details.

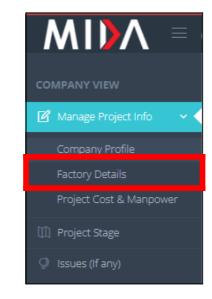

MIDA Implementation Tracking & Monitoring System (ITMS) @ On-Track Below page will be displayed. ON-TRACK Manage Project Info > Factory Details 19 JUNE 2023, 01:45 PM PROJECT INFORMATION Project Serial Nu MIDA Reference No : MIDA Received Date : Sector : Project Type Status stry MSIC: Different Product ? If yes, please specify: Change Factory Address?

- Please verify all the factory details.
- If different product/activities, click at checkbox 'Different Product? If yes, please sepecify'

Different Product ? If yes, please specify:

- Below page will be displayed.

| CHANGE        | OF PRODUCT ?                                                                                                    |
|---------------|----------------------------------------------------------------------------------------------------|
|               | h <b>the necessary document on Product Change of this Approved Project</b> for MIDA review.<br>o change the file, simply upload a new file, it will replace the existing files. Thank you. |
| Specify the I | Different Project or Product here                                                                                                    |
| Choose File   | ) No file chosen                                                                                                    |

- Fill-in the specify different project or product and click Choose File to attach the necessary document on Product Change of this Approved Project.
- Then click <sup>1</sup> Upload Document and Save New Product
- To change factory address, click at checkbox 'Change Factory Address?'

Change Factory Address?

| Change Factory Add | dress?                                                            |    |
|--------------------|-------------------------------------------------------------------|----|
| 🖄 CHANGE FACTORY A | DDRESS                                                            |    |
|                    |                                                                   |    |
| Factory Address    | Factory No / Lot No / Floor & Building Name<br>Road / Street Name |    |
| Factory Address    |                                                                   | -1 |

- Enter Factory Address, Postcode, City, state and click Choose File to attach Letter on Change Of Factory/Project from MIDA License & Incentive and Monitoring Section.
- Then click Lupload Document and Save New Factory Address
- To update finance and manpower, go to Manage Project Info then click Project Cost & Manpower.

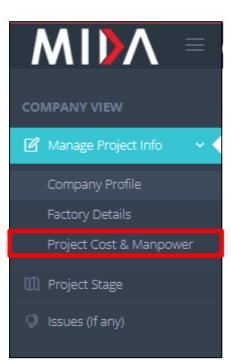

|                       | ON-TRACK                               |                                |                     |                         |               |            | (Company's Representative) |
|-----------------------|----------------------------------------|--------------------------------|---------------------|-------------------------|---------------|------------|----------------------------|
|                       | Manage Project Info > Project Cost & I | Manpower                       |                     |                         |               |            | 箇 19 JUNE 2023, 01 4       |
| nage Project Info 🛛 👻 | I / We, of Company Company's Name      | e hereby confirm that the info | ormation provided h | erein is accurate and c | prrect.       |            |                            |
| ipany Profile         | E UPDATE PROJECT COST                  |                                |                     |                         |               |            |                            |
|                       | ✓ records                              |                                |                     |                         |               |            | Search:                    |
|                       | - Total Project Cost                   | Incurred (RM)                  | ¢                   | As of date              | \$ Updated by | y \$       | Verified by \$             |
|                       |                                        |                                |                     |                         |               |            |                            |
|                       | Showing 1 to 1 of 1 entries            |                                |                     |                         |               |            | 6 1 5                      |
|                       | + ADD × DELETE                         |                                |                     |                         |               |            | <u>i</u> <u>i</u> <u>i</u> |
|                       |                                        |                                |                     |                         |               |            |                            |
|                       | MANPOWER                               |                                |                     |                         |               |            |                            |
|                       | ✓ records                              |                                |                     |                         |               |            | Search:                    |
|                       | Managerial                             | Technical<br>& Supervisory     | Others              | Total<br>Manpower       | ¢ As of       | Updated by | Verified by                |
|                       |                                        |                                |                     |                         |               |            |                            |
|                       |                                        |                                |                     |                         |               |            |                            |
|                       | Showing 1 to 1 of 1 entries            |                                |                     |                         |               |            | < 1 >.                     |

- To update project cost, click button
- System will prompt screen to add project cost information.

| Add Project Cost Informa | ion        |   |
|--------------------------|------------|---|
| * Total Project Cost     | RM         |   |
| * As of Date             | <b> </b>   |   |
| * - Required Field       |            |   |
|                          | Save Close |   |
|                          |            | - |

- Enter all required field, then click button sates
- Record will be display as shown below.

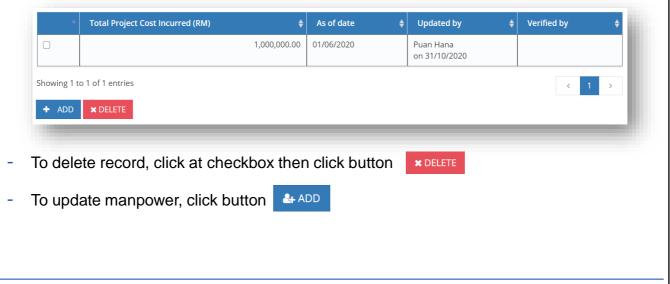

|                | Manpower Inf                                                           | OMALION    |       |         |                                    |             |                                       |                     |
|----------------|------------------------------------------------------------------------|------------|-------|---------|------------------------------------|-------------|---------------------------------------|---------------------|
| * Ma           | anagerial                                                              |            |       |         |                                    | _           |                                       |                     |
|                | chnical &<br>ervisory                                                  |            |       |         |                                    |             |                                       |                     |
| * Ot           | hers                                                                   |            |       |         |                                    | _           |                                       |                     |
| * To           | tal Manpower                                                           |            |       |         |                                    | _           |                                       |                     |
| * As           | of Date                                                                | Ê          |       |         |                                    | _           |                                       |                     |
|                |                                                                        |            |       |         |                                    |             |                                       |                     |
| * - Req        | uired Field                                                            |            |       |         |                                    |             |                                       |                     |
| * - Req        | quired Field                                                           |            |       |         | Save                               | Close       |                                       |                     |
| * - Req        | quired Field                                                           |            |       |         | Save                               | Close       |                                       |                     |
|                | _                                                                      | -16-1-14   |       | 1. 1    |                                    | Close       |                                       |                     |
| Enter          | all require                                                            |            |       |         | on Save                            | Close       |                                       |                     |
| Enter          | _                                                                      | lisplay as | showr |         | DN Save<br>V.<br>Total             | Close As of | Updated by                            | Verified by         |
| Enter          | all require<br>rd will be d                                            | lisplay as | showr | n below | DN Save<br>V.                      | _           | Updated by Puan Hana<br>on 31/10/2020 | Verified by         |
| Enter<br>Recor | all require<br>rd will be d<br><sup>Managerial</sup>                   | tisplay as | showr | D below | ON Save<br>V.<br>Total<br>Manpower | As of       | Puan Hana                             | Verified by       < |
| Enter<br>Recor | all require<br>rd will be d<br>Managerial<br>10<br>1 to 1 of 1 entries | tisplay as | showr | D below | ON Save<br>V.<br>Total<br>Manpower | As of       | Puan Hana                             |                     |
| Enter<br>Recor | all require<br>rd will be d<br>Managerial<br>10<br>1 to 1 of 1 entries | tisplay as | showr | D below | ON Save<br>V.<br>Total<br>Manpower | As of       | Puan Hana                             |                     |

## 7 Update Issues (If any)

\_

If company have any related issues to raise, go to Issues (If any)

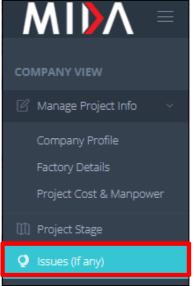

- Below page will be displayed.

| * Main Gategory       Select Main Category          Company Profile<br>Factory Details     * Piesse select Main Category to begin.         Project Cost & Manpower     10 • records     Search:                                                                                                    |                 | Issues & Challenges in Implementing Projects (If any)                                                                                                    |
|----------------------------------------------------------------------------------------------------|-----------------|----------------------------------------------------------------------------------------------------|
| 10 v records       Search:       Search: </th <th></th> <th>- section constant -</th>                           |                 | - section constant -                                                                                                    |
| MAIN     MAIN     MAIN     MAIN     ATTACHMENT     ATTACHMENT <th></th> <th>10 v records Search:</th> |                 | 10 v records Search:                                                                                                    |
| ()                                                                                                    | Issues (if any) | MAIN ¢ SUBCATEGORY SUBCATEGORY ISSUE TITLE / SERVICE PROVIDER ¢ SUBCATEGORY ISSUE TITLE / COMPANY / SERVICE PROVIDER ¢ SUBCATEGORY / ATTACHMENT ¢ STATUS I |
|                                                                                                    |                 |                                                                                                    |

- Company are required to fill in all information based on selection of **Main Category** which are as follow:
  - ✤ <u>Utilities</u>
  - ✤ Local Authorities
  - ✤ Environmental
  - Customs Department
  - ✤ Immigration Department
  - ✤ <u>Others</u>

#### **Chapter A: Utilities**

- Select Main Category: Utilities

| * Main Category                                    | Utilities                  | ~ |
|----------------------------------------------------|----------------------------|---|
| * Subcategory                                      | Water => Supply            | ~ |
| * Technical Agencies /<br>Service Provider Company | Please Select              | ~ |
| * Issue Description                                |                            |   |
|                                                    |                            |   |
| * First Contact Date                               | Select Date                |   |
| Attachment                                         | Choose File No file chosen |   |
|                                                    |                            |   |
|                                                    | SAVE                       |   |

- Fill-in all required fields.
- Click Choose File to attach the file, then click button 🕒 SAVE
- Company issues will be displayed as shown below:

| NO          | MAIN <del>\$</del><br>CATEGORY | \$<br>SUBCATEGORY | \$<br>ISSUE TITLE                  | TECHNICAL AGENCIES<br>/ SERVICE PROVIDER<br>COMPANY | \$<br>ISSUES                                    | FIRST<br>CONTACT <del>\$</del><br>DATE | REMARKS 主 🜲 | ATTACHMENT \$<br>(IF ANY) | \$<br>STATUS |
|-------------|--------------------------------|-------------------|------------------------------------|-----------------------------------------------------|-------------------------------------------------|----------------------------------------|-------------|---------------------------|--------------|
| <b>O</b> 1. | Utilities                      | Water             | Supply                             | Indah Water Konsortium                              | Water Disruption too<br>frequent                | 02/10/2020                             |             |                           | New          |
| 02.         | Local<br>Authorities           | Others            | Others                             | Majlis Padawan                                      | Didnt receive BL yet                            | 07/10/2020                             |             |                           | New          |
| 3.          | Local<br>Authorities           | OSC Approval      | No Objection Letter                | MINTRED Sarawak                                     | meeting has been<br>canceled 3 times<br>already | 06/10/2020                             |             |                           | New          |
| <b>0</b> 4. | Environmental                  |                   | Environmental<br>Impact Assessment | Jabatan Alam Sekitar<br>(DOE)                       | eia survey not done                             | 01/10/2020                             |             |                           | New          |
| <b>9</b> 5. | Customs<br>Department          |                   | Import Duty                        | Customs<br>Department                               |                                                 | 18/02/2020                             |             |                           | New          |
| <b>6</b> .  | Jabatan<br>Imigresen           |                   | Others<br>airport immi             | Jabatan Imigresen :-<br>Headquarters                | no permission                                   | 12/10/2020                             |             |                           | New          |

## **Chapter B: Local Authorities**

- Select Main Category: Local Authorities

| * Main Category      | Local Authorities          | ~ |
|----------------------|----------------------------|---|
| * Subcategory        | Select Subcategory         | ~ |
| * Issue Description  |                            |   |
| * First Contact Date | Select Date                |   |
| Attachment           | Choose File No file chosen |   |
|                      | SAVE                       |   |

- Fill-in all required fields.
- Click Choose File to attach the file, then click button 🗎 SAVE
- Company issues will be displayed as shown below:

| 10 v records |                       |                   |                                    |                                                     |                                                 |                             |             |                           |        |
|--------------|-----------------------|-------------------|------------------------------------|-----------------------------------------------------|-------------------------------------------------|-----------------------------|-------------|---------------------------|--------|
| NO           | MAIN \$<br>CATEGORY   | \$<br>SUBCATEGORY | \$<br>ISSUE TITLE                  | TECHNICAL AGENCIES<br>/ SERVICE PROVIDER<br>COMPANY | \$<br>ISSUES                                    | FIRST<br>CONTACT \$<br>DATE | REMARKS 主 💠 | ATTACHMENT \$<br>(IF ANY) | STATUS |
| <b>D</b> 1.  | Utilities             | Water             | Supply                             | Indah Water Konsortium                              | Water Disruption too<br>frequent                | 02/10/2020                  |             |                           | New    |
| <b>D</b> 2.  | Local<br>Authorities  | Others            | Others                             | Majlis Padawan                                      | Didnt receive BL yet                            | 07/10/2020                  |             |                           | New    |
| <b>D</b> 3.  | Local<br>Authorities  | OSC Approval      | No Objection Letter                | MINTRED Sarawak                                     | meeting has been<br>canceled 3 times<br>already | 06/10/2020                  |             |                           | New    |
| <b>D</b> 4.  | Environmental         |                   | Environmental<br>Impact Assessment | Jabatan Alam Sekitar<br>(DOE)                       | eia survey not done                             | 01/10/2020                  |             |                           | New    |
| <b>D</b> 5.  | Customs<br>Department |                   | Import Duty                        | Customs<br>Department                               |                                                 | 18/02/2020                  |             |                           | New    |
| <b>D</b> 6.  | Jabatan<br>Imigresen  |                   | Others<br>airport immi             | Jabatan Imigresen :-<br>Headquarters                | no permission                                   | 12/10/2020                  |             |                           | New    |

## **Chapter C: Environmental**

- Select Main Category: Environmental

| * Main Category      | Environmental              | ~ |
|----------------------|----------------------------|---|
| * Subcategory        | Select Subategory          | ~ |
| * DOE Office         | Jabatan Alam Sekitar (DOE) |   |
| * Issue Description  |                            |   |
| * First Contact Date | Select Date                | 1 |
| Attachment           | Choose File No file chosen |   |
|                      | 🖺 SAVE                     |   |

- Fill-in all required fields.
- Click Choose File to attach the file, then click button 🖺 SAVE
- Company issues will be displayed as shown below:

| NO          | MAIN ‡<br>CATEGORY    | \$<br>SUBCATEGORY | \$<br>ISSUE TITLE                  | TECHNICAL AGENCIES<br>/ SERVICE PROVIDER<br>COMPANY | \$<br>ISSUES                                    | FIRST<br>CONTACT <del>\$</del><br>DATE | REMARKS 🧯 🌲 | ATTACHMENT \$<br>(IF ANY) | \$<br>STATUS |
|-------------|-----------------------|-------------------|------------------------------------|-----------------------------------------------------|-------------------------------------------------|----------------------------------------|-------------|---------------------------|--------------|
| <b>D</b> 1. | Utilities             | Water             | Supply                             | Indah Water Konsortium                              | Water Disruption too<br>frequent                | 02/10/2020                             |             |                           | New          |
| <b>D</b> 2. | Local<br>Authorities  | Others            | Others                             | Majlis Padawan                                      | Didnt receive BL yet                            | 07/10/2020                             |             |                           | New          |
| <b>D</b> 3. | Local<br>Authorities  | OSC Approval      | No Objection Letter                | MINTRED Sarawak                                     | meeting has been<br>canceled 3 times<br>already | 06/10/2020                             |             |                           | New          |
| <b>D</b> 4. | Environmental         |                   | Environmental<br>Impact Assessment | Jabatan Alam Sekitar<br>(DOE)                       | eia survey not done                             | 01/10/2020                             |             |                           | New          |
| <b>D</b> 5. | Customs<br>Department |                   | Import Duty                        | Customs<br>Department                               |                                                 | 18/02/2020                             |             |                           | New          |
| 6.          | Jabatan<br>Imigresen  |                   | Others<br>airport immi             | Jabatan Imigresen :-<br>Headquarters                | no permission                                   | 12/10/2020                             |             |                           | New          |

#### **Chapter D: Customs Department**

Select Main Category: Customs Department \_

| Customs Department             | ~                                                                                                    |
|--------------------------------|----------------------------------------------------------------------------------------------------|
| Select Subcategory             | ~                                                                                                    |
| Jabatan Kastam DiRaja Malaysia |                                                                                                    |
| Please Select                  | ~                                                                                                    |
|                                |                                                                                                    |
| Select Date                    |                                                                                                    |
| Choose File No file chosen     |                                                                                                    |
| 🖺 SAVE                         |                                                                                                    |
|                                | I Select Subcategory           Jabatan Kastam DiRaja Malaysia         Please Select         Select Date         Choose File         No file chosen |

- Fill-in all required fields. -
- Click Choose File to attach the file, then click button \_
- Company issues will be displayed as shown below: \_

| NO           | MAIN <del>\$</del><br>CATEGORY | \$<br>SUBCATEGORY | \$<br>ISSUE TITLE                  | TECHNICAL AGENCIES<br>/ SERVICE PROVIDER<br>COMPANY | \$<br>ISSUES                                    | FIRST<br>CONTACT <del>\$</del><br>DATE | REMARKS i 🛛 🖨 | ATTACHMENT<br>(IF ANY) | STATUS |
|--------------|--------------------------------|-------------------|------------------------------------|-----------------------------------------------------|-------------------------------------------------|----------------------------------------|---------------|------------------------|--------|
| <b>0</b> 1.  | Utilities                      | Water             | Supply                             | Indah Water Konsortium                              | Water Disruption too<br>frequent                | 02/10/2020                             |               |                        | New    |
| <b>0</b> 2.  | Local<br>Authorities           | Others            | Others                             | Majlis Padawan                                      | Didnt receive BL yet                            | 07/10/2020                             |               |                        | New    |
| <b>()</b> 3. | Local<br>Authorities           | OSC Approval      | No Objection Letter                | MINTRED Sarawak                                     | meeting has been<br>canceled 3 times<br>already | 06/10/2020                             |               |                        | New    |
| <b>0</b> 4.  | Environmental                  |                   | Environmental<br>Impact Assessment | Jabatan Alam Sekitar<br>(DOE)                       | eia survey not done                             | 01/10/2020                             |               |                        | New    |
| <b>9</b> 5.  | Customs<br>Department          |                   | Import Duty                        | Customs<br>Department                               |                                                 | 18/02/2020                             |               |                        | New    |
| <b>0</b> 6.  | Jabatan<br>Imigresen           |                   | Others<br>airport immi             | Jabatan Imigresen :-<br>Headquarters                | no permission                                   | 12/10/2020                             |               |                        | New    |

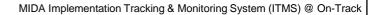

## **Chapter E: Immigration Department**

- Select Main Category: Immigration Department

| * Main Category      | Immigration Department     | ~ |
|----------------------|----------------------------|---|
| * Subcategory        | Select Subcategory         | ~ |
| * Office             | Jabatan Imigresen          |   |
| * Branch             | Please Select              | ~ |
| * Issue Description  |                            |   |
| * First Contact Date | Select Date                | 1 |
| Attachment           | Choose File No file chosen |   |
|                      | SAVE                       |   |

- Fill-in all required fields.
  - Click Choose File to attach the file, then click button
- Company issues will be displayed as shown below:

| NO          | MAIN <del>\$</del><br>CATEGORY | \$<br>SUBCATEGORY | \$<br>ISSUE TITLE                  | TECHNICAL AGENCIES<br>/ SERVICE PROVIDER<br>COMPANY | ŧ<br>ISSUES                                     | FIRST<br>CONTACT \$<br>DATE | REMARKS i 🛛 🖨 | ATTACHMENT<br>(IF ANY) | STATUS |
|-------------|--------------------------------|-------------------|------------------------------------|-----------------------------------------------------|-------------------------------------------------|-----------------------------|---------------|------------------------|--------|
| <b>D</b> 1. | Utilities                      | Water             | Supply                             | Indah Water Konsortium                              | Water Disruption too<br>frequent                | 02/10/2020                  |               |                        | New    |
| <b>D</b> 2. | Local<br>Authorities           | Others            | Others                             | Majlis Padawan                                      | Didnt receive BL yet                            | 07/10/2020                  |               |                        | New    |
| <b>D</b> 3. | Local<br>Authorities           | OSC Approval      | No Objection Letter                | MINTRED Sarawak                                     | meeting has been<br>canceled 3 times<br>already | 06/10/2020                  |               |                        | New    |
| <b>D</b> 4. | Environmental                  |                   | Environmental<br>Impact Assessment | Jabatan Alam Sekitar<br>(DOE)                       | eia survey not done                             | 01/10/2020                  |               |                        | New    |
| <b>D</b> 5. | Customs<br>Department          |                   | Import Duty                        | Customs<br>Department                               |                                                 | 18/02/2020                  |               |                        | New    |
| <b>D</b> 6. | Jabatan<br>Imigresen           |                   | Others<br>airport immi             | Jabatan Imigresen :-<br>Headquarters                | no permission                                   | 12/10/2020                  |               |                        | New    |

MIDA Implementation Tracking & Monitoring System (ITMS) @ On-Track **Chapter F: Others** Select Main Category: Others \_ \* Main Category Others ~ \* Subcategory |-- Select Subcategory --|  $\sim$ \* Offices -- Please specify office--\* Issue Description \* First Contact Date Select Date Ê Choose File No file chosen Attachment 🖺 SAVE

- Fill-in all required fields.
  - Click Choose File to attach the file, then click button
- Company issues will be displayed as shown below:

| NO          | MAIN <del>\$</del><br>CATEGORY | \$<br>SUBCATEGORY | \$<br>ISSUE TITLE                  | TECHNICAL AGENCIES<br>/ SERVICE PROVIDER<br>COMPANY | ŧ<br>ISSUES                                     | FIRST<br>CONTACT \$<br>DATE | REMARKS i 👙 | ATTACHMENT \$<br>(IF ANY) | STATUS |
|-------------|--------------------------------|-------------------|------------------------------------|-----------------------------------------------------|-------------------------------------------------|-----------------------------|-------------|---------------------------|--------|
| <b>D</b> 1. | Utilities                      | Water             | Supply                             | Indah Water Konsortium                              | Water Disruption too<br>frequent                | 02/10/2020                  |             |                           | New    |
| <b>D</b> 2. | Local<br>Authorities           | Others            | Others                             | Majlis Padawan                                      | Didnt receive BL yet                            | 07/10/2020                  |             |                           | New    |
| <b>D</b> 3. | Local<br>Authorities           | OSC Approval      | No Objection Letter                | MINTRED Sarawak                                     | meeting has been<br>canceled 3 times<br>already | 06/10/2020                  |             |                           | New    |
| <b>D</b> 4. | Environmental                  |                   | Environmental<br>Impact Assessment | Jabatan Alam Sekitar<br>(DOE)                       | eia survey not done                             | 01/10/2020                  |             |                           | New    |
| <b>D</b> 5. | Customs<br>Department          |                   | Import Duty                        | Customs<br>Department                               |                                                 | 18/02/2020                  |             |                           | New    |
| <b>D</b> 6. | Jabatan<br>Imigresen           |                   | Others<br>airport immi             | Jabatan Imigresen :-<br>Headquarters                | no permission                                   | 12/10/2020                  |             |                           | New    |

#### FAQ's

The first time you login to access MIDA Implementation Tracking & Monitoring System (ITMS), you will need to do the following:

1. Click <u>here</u> to see more details.

#### Login Issues

Some general things to note if company are having trouble logging in:

- Incorrect User ID, Project Serial No. or Password. Make sure company is using the correct user ID, Project Serial No. and Password. Refer to the handholding email sent to company.
- How can company tell if company is logged in?
   If company is logged in, company will see page with company user registered name being displayed at top right corner of the page. If company is not logged in, company will see the Login Page.
- If company has any problem to access to MIDA Implementation Tracking & Monitoring System (ITMS) @ On-Track, please call MIDA Helpdesk at 03-22673633 or lodge the problem with MIDA Online Helpdesk.

Helpdesk

## **SYSTEM FLOW DIAGRAM**

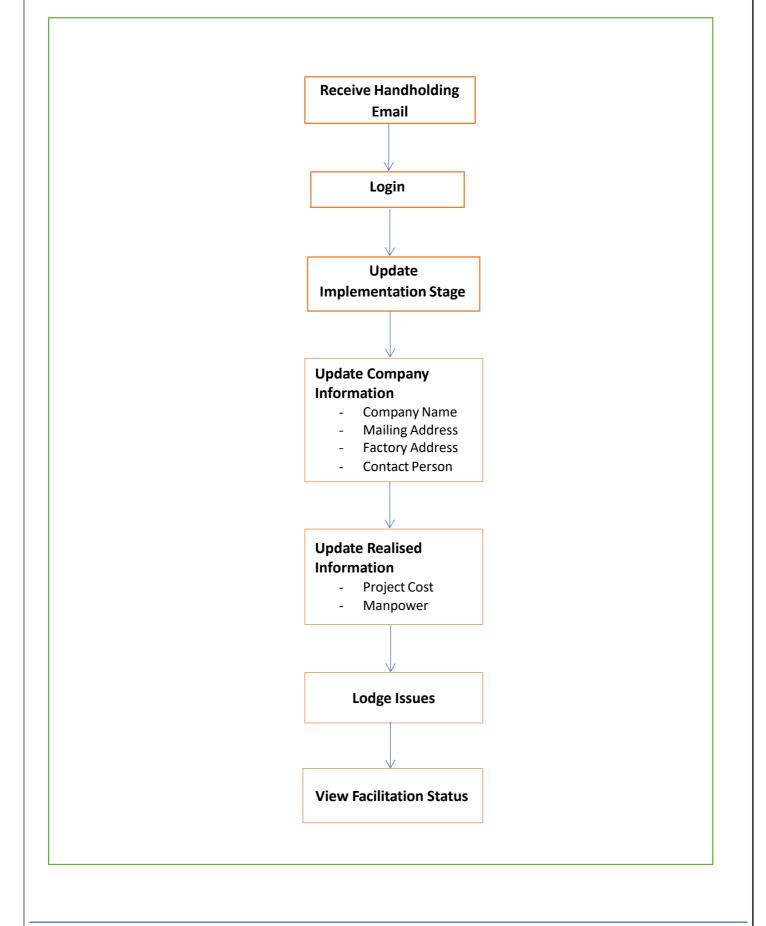